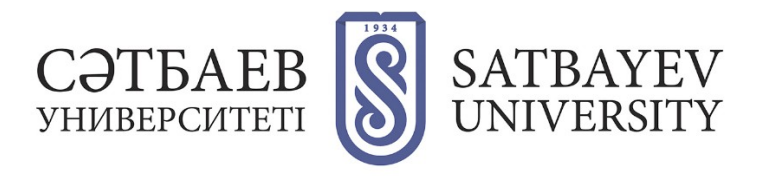

## **Scopus - қа тіркелу**

[Scopus.com](scopus.com) веб-сайтында алғаш жеке парақша құру үщін, жоғарыда оң жақта орналасқан **«Create account»** сөздерін басу қажет. Содан соң пайда болған тіркеу нысанындағы аты-жөніңізге қатысты жолдарды толтыруыңыз керек.

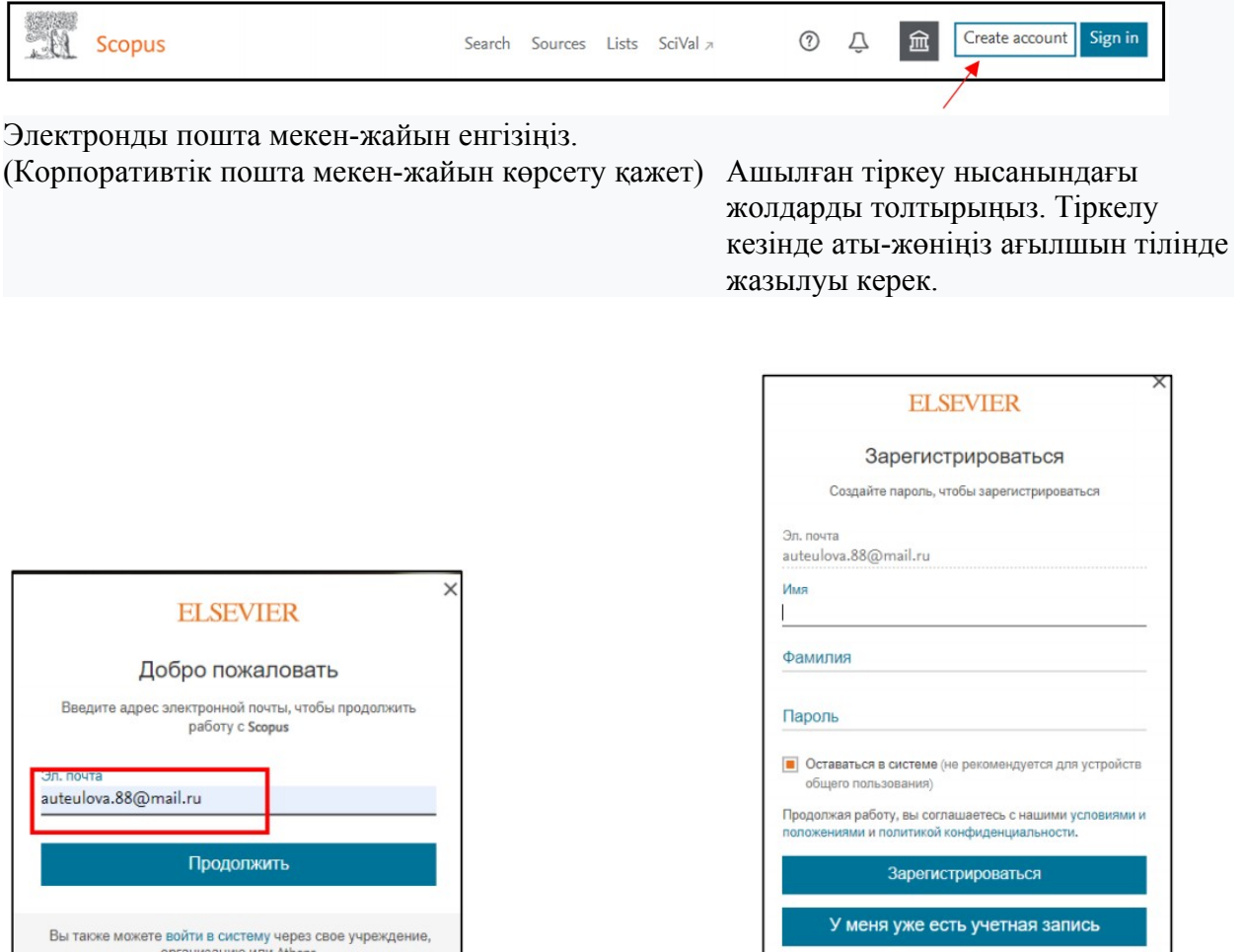

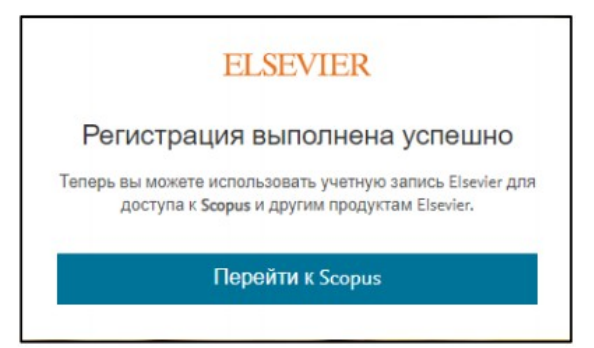

Тіркелу аяқталды.